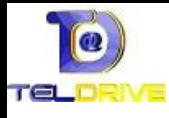

## Router Mikrotik con Imagenio+FTTH (Ver 15-8-2014)

La idea es sustituir el router(económico) que nos pone la operadora por un router "neutro"(más prestaciones) ¿para qué?

- Poder usar un equipo que soporte VPN's y sacarle más provecho a la FTTH con conexiones remotas a otros equipos
- Monitorizar el uso de ancho de banda y controlar el equipo
- Servicio más estable

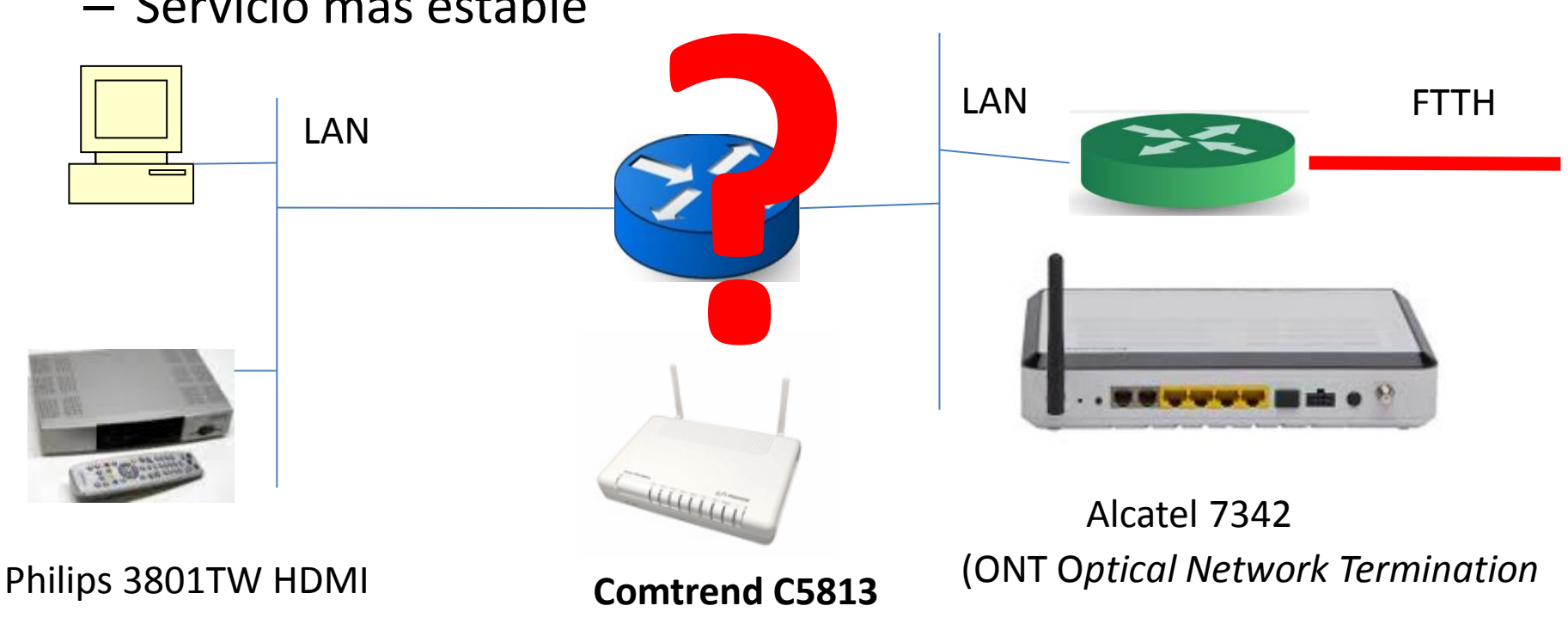

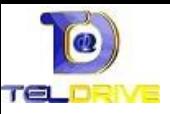

# Retos de la nueva instalación

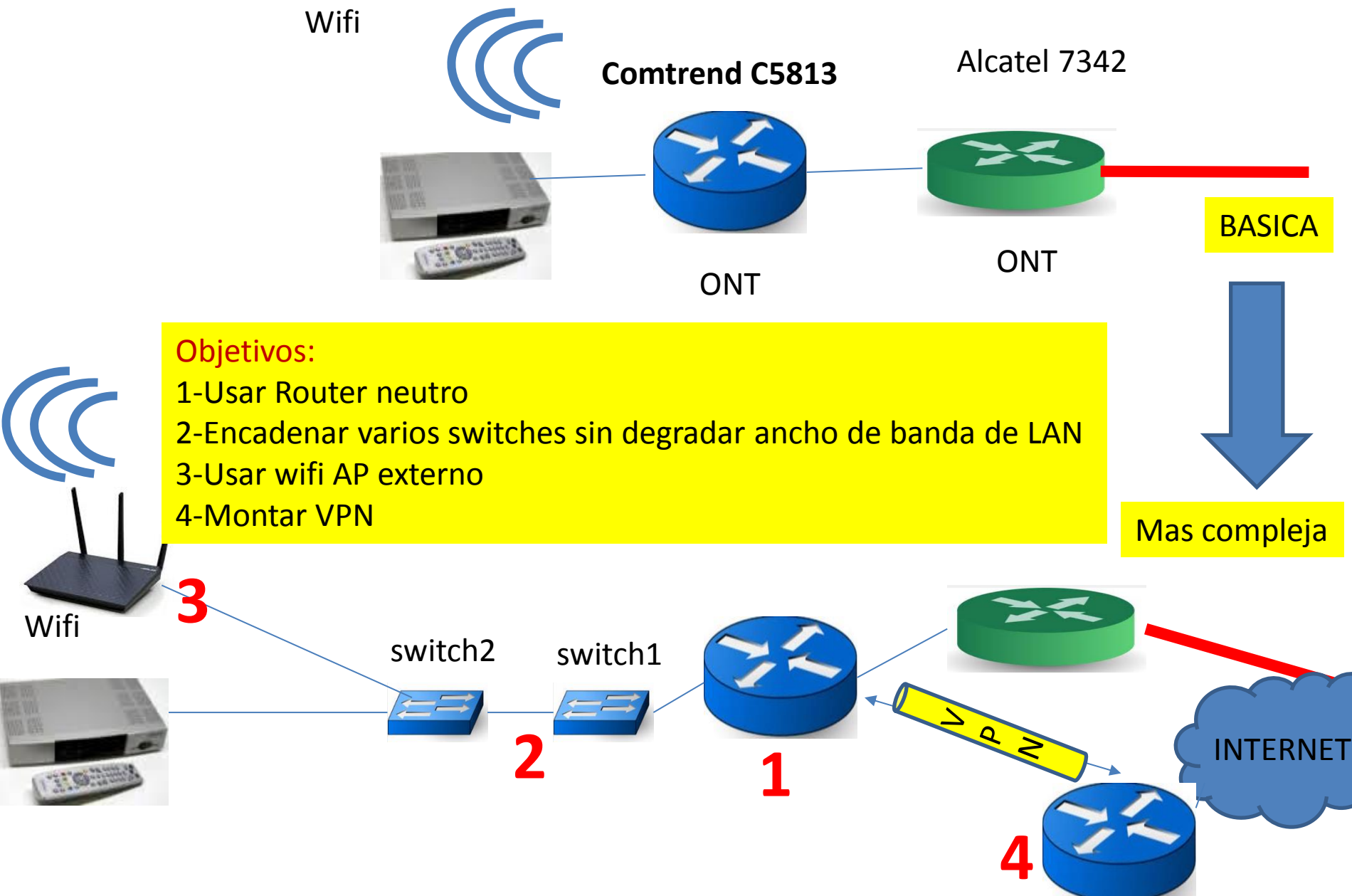

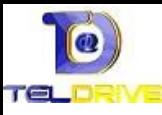

## Objetivo 1: ROUTER NEUTRO MIKROTIK

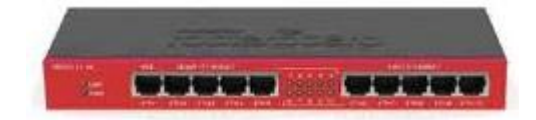

Flexibilidad máxima RouterOS 2 switches independientes Capacidad de 200Mbps (FTTH requiere 110Mbps o 110 Kpaquetes/s)

RB2011L(70€)

**METTI** 

RouterBOARD Price-Performance Comparison

FTTH 100M downstream

/10M upstream

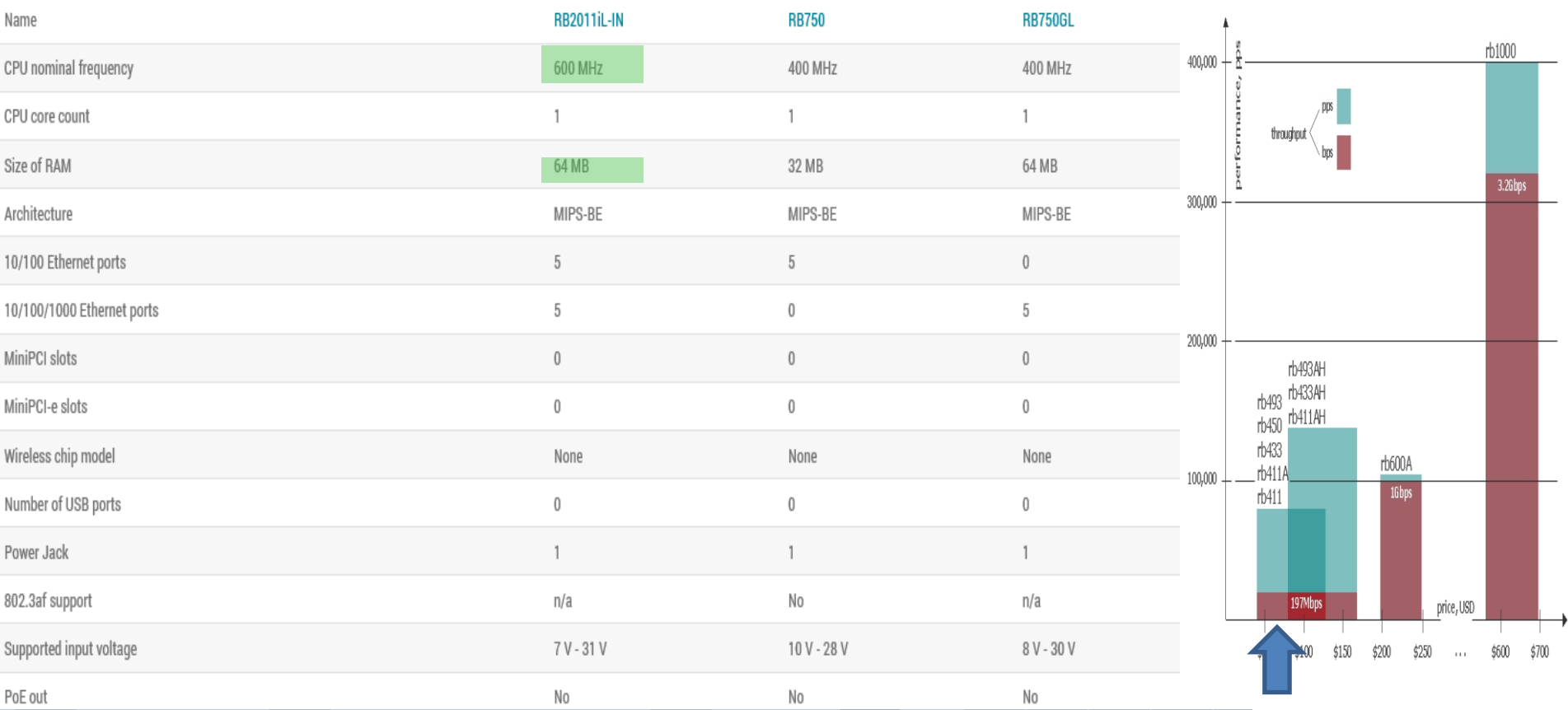

## Configuración básica Imagenio: Usa 2 vlan's

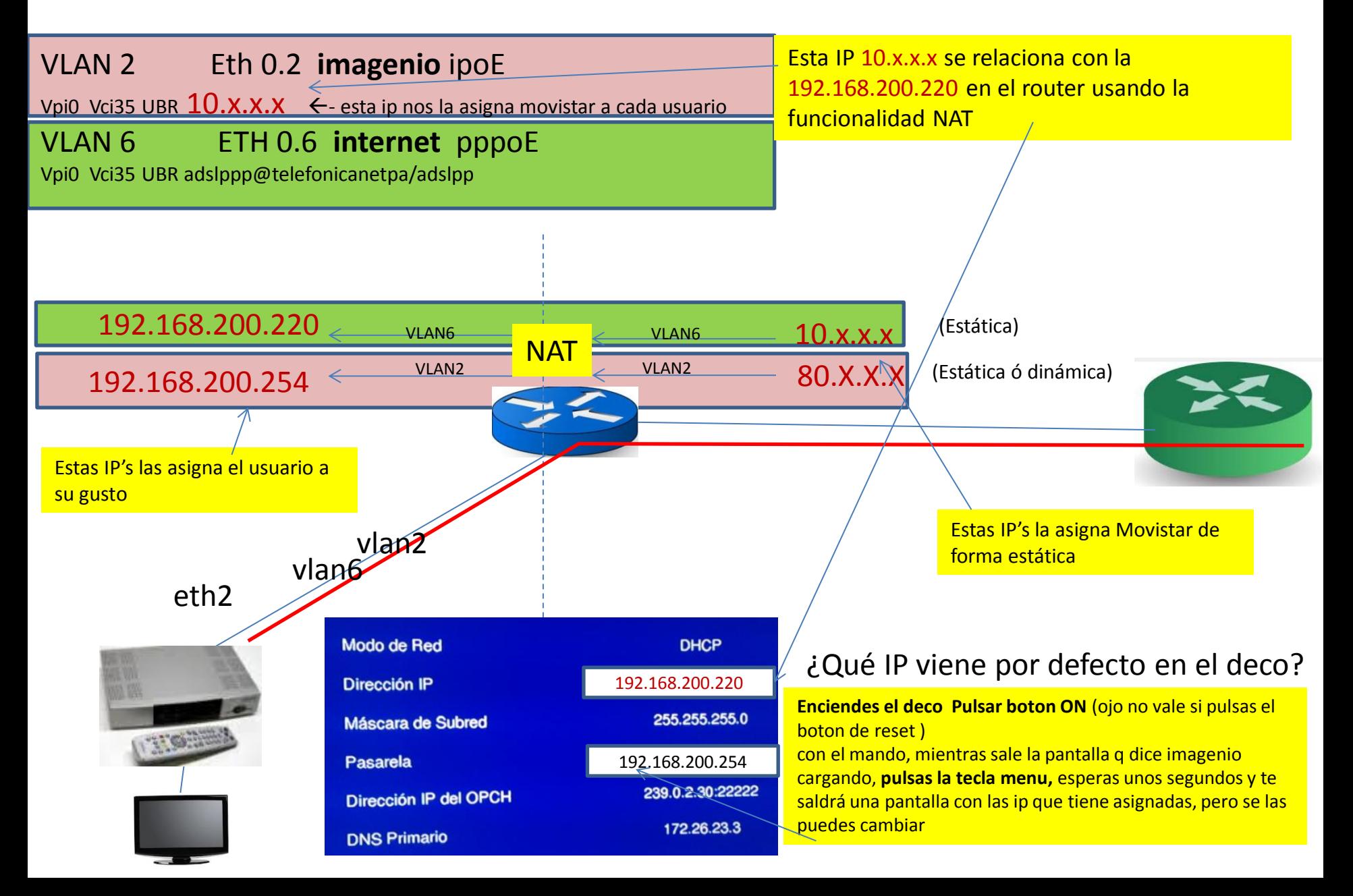

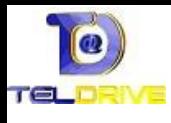

## Configuración Microtik con Imagenio+FTTH

#### ASEGURARSE DE QUE TIENES LA ULTIMA VERSION DE SOFTWARE INSTALADA ROUTEROS 6.18 Hacer bakup(firmware+conf) en microtik **NewTerminal=>** *save name = test* =>(test.backup) *Salvar solo config* **NewTerminal=>****export file = config** =>(config.rsc)

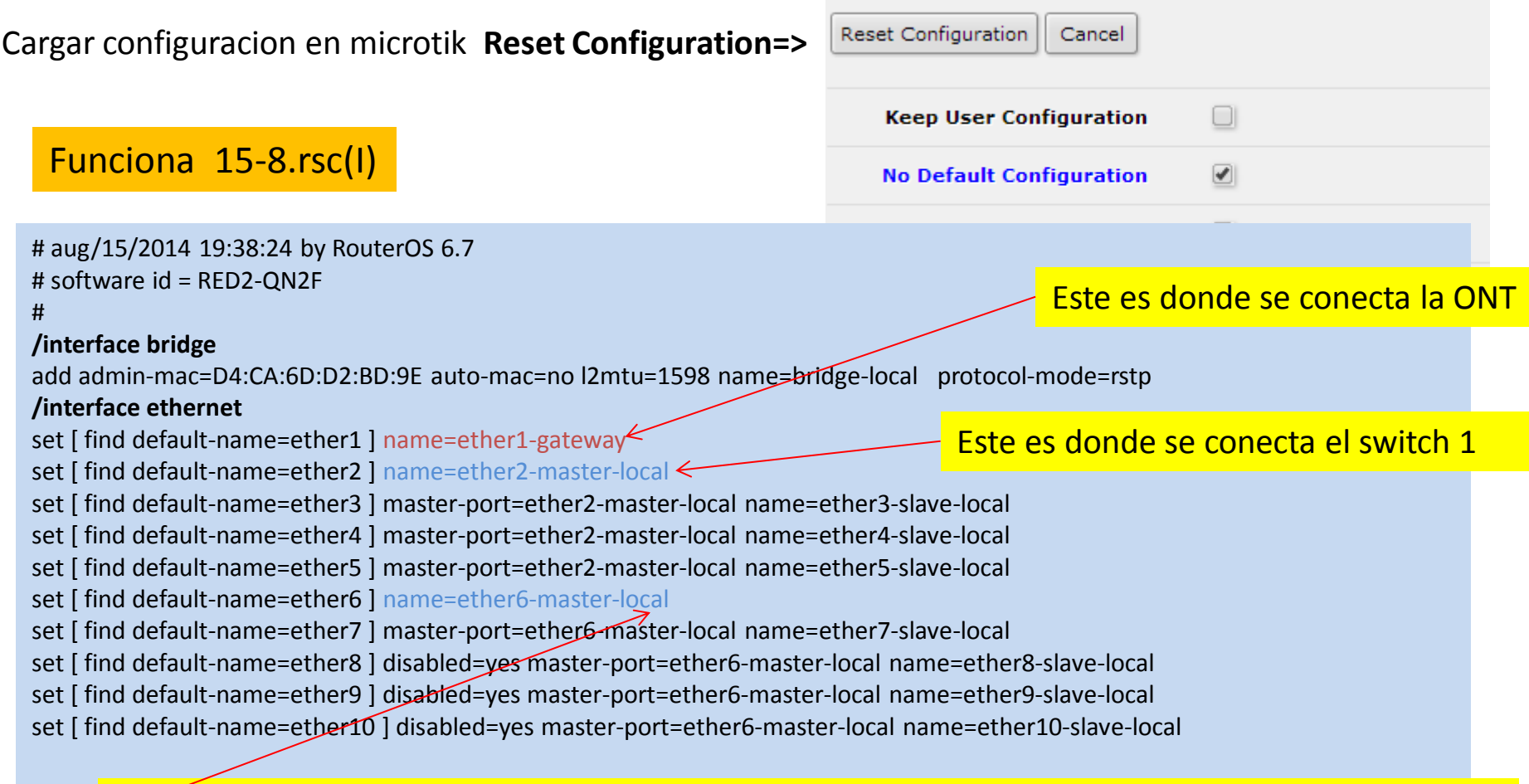

Se usa este master-port6(port 6,7,8,9,10) para que funcionen los filtros del bridge, el trafico igmp se propagara por todos los puertos que conectemos en master-port2(port 2,3,4,5)

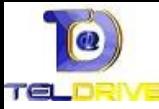

### Funciona15-8.rsc(II)

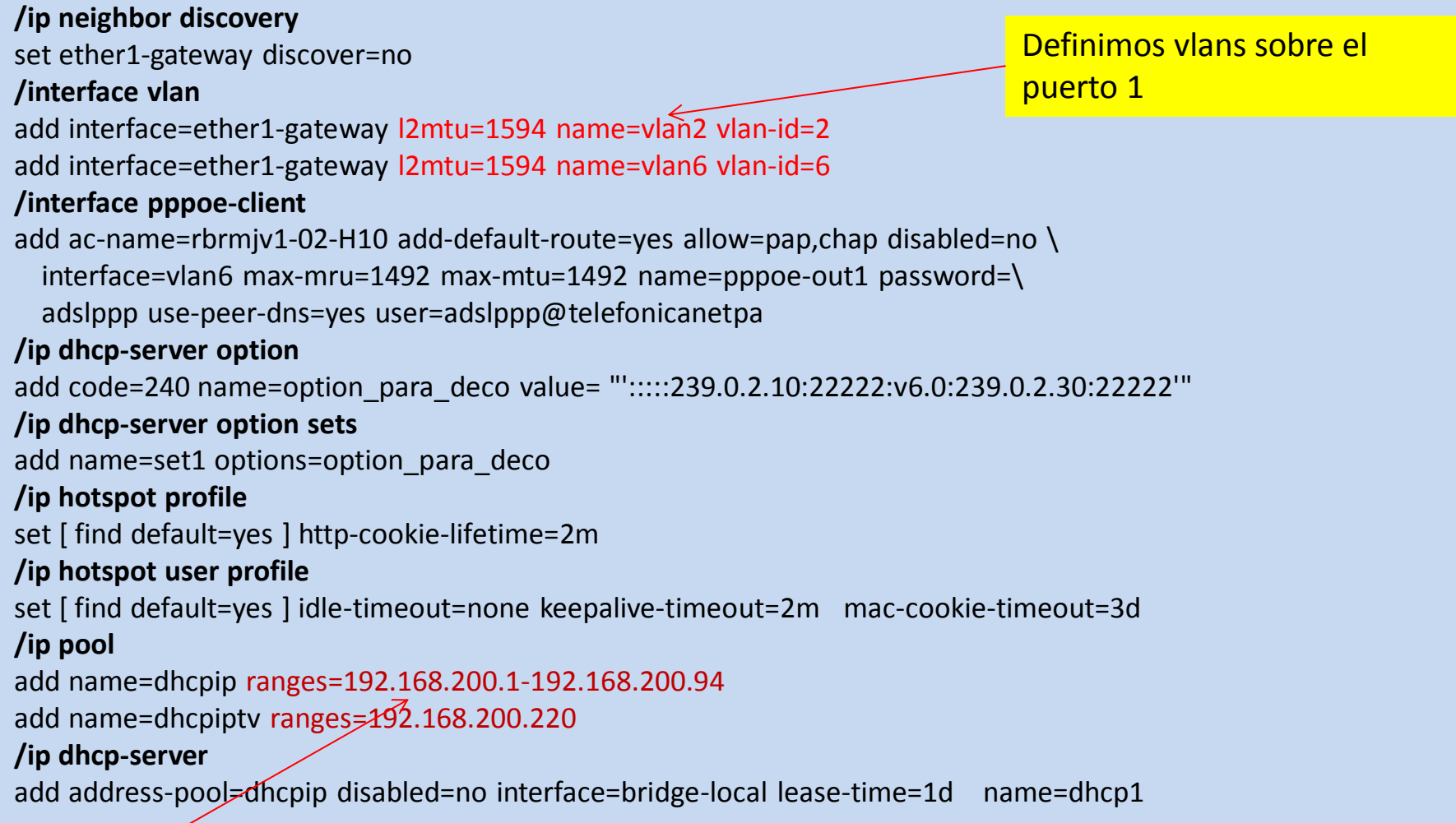

Es una decision particular nuestra, nos salimos del estándar (normalmente 192.168.1.x), en nuestra LAN la ip es **192.168.200 x/24**, el equipo de imagenio le vamos a asignar **192.168.200.220,** El router será **192.168.200.254 y el dhcp de la .1 a .94**

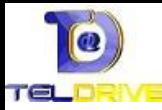

### Funciona15-8.rsc(III)

#### **/interface bridge filter**

add action=drop chain=output comment="filtro para evitar paquetes multicast en puerto 6, es necesario que sea master bridge para que\ funcione" dst-address=239.0.0.0/8 ip-protocol=udp mac-protocol=ip out-interface= ether6-master-local

#### **/interface bridge port**

add bridge=bridge-local interface=ether6-master-local

add bridge=bridge-local interface=ether2-master-local

#### **/interface pptp-server server**

set authentication=mschap2 enabled=yes

#### **/ip accounting**

set account-local-traffic=yes enabled=yes

A nuestro router le asignamos la ip 192.168.200.254 es una decisión nuestra

#### **/ip address**

add address=192.168.200.254/2 € comment="default configuration" interface=bridge-local network=192.168.200.0

add address=192.168.100.10/24 interface=ether1-gateway network=192.168.100.0

1

add address=10.X.X.X/9 comment="vod, ojo esta ip la asigna de manera estática movistar" interface=vlan2 network=10.128.0.0

#### **/ip dhcp-server lease**

add address=dhcpiptv always-broadcast=yes comment="=\"Deco MovistarTv\" "dhcp-option=option\_para\_deco dhcp-option-set=set1 \ mac-address=68:63:xx:xx:xx:xx use-src-mac=yes

#### **/ip dhcp-server network**

add address=192.168.200.0/24 comment="default configuracion" dns-server=80.58.61.250,80.58.61.254 gateway=192.168.200.254 \ netmask=24

add address=192.168.200.220/32 comment="solo para iptv" dhcp-option=option para\_deco dns-server=172.26.23.3 \

#### gateway=192.168.200.254 netmask= 24

#### **/ip dns**

set allow-remote-requests=yes

#### **/ip dns static**

add address=192.168.200.254 name=router

Ojo debemos mirar en la etiqueta del deco la mac que tiene

Al imagenio le asignamos la ip **192.168.200.220(decisión nuestra, no esta en el rango dhcp)**

Ojo debemos explorar en el equipo de telefonica la ip estática que nos ha asignado (ver 2 pag siguiente)

Incluimos en el bridge los dos switches internos del equipo

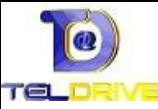

### Funciona15-8.rsc(IV)

#### **/ip firewall filter**

add chain=input comment="default configuration related" connection-state=related

add action=drop chain=forward comment="default configuration INVALID" connection-state=invalid

add chain=forward comment="default configuration established" connection-state=established

add action=drop chain=input in-interface=pppoe-out1 <sub><</sub> Filtramos cualquier paquete de entrada, pero permitimos si hay una conexión establecida

#### **/ip firewall mangle**

add action=set-priority chain=postrouting new-priority=4 out-interface=vlan2

add action=set-priority chain=postrouting new-priority=1 out-interface=  $\phi$ ppoe-out1

#### **/ip firewall nat**

add action=masquerade chain=srcnat comment="default configuration nat conexion internet" out-interface=pppoe-out1 add action=masquerade chain=srcnat comment= "FUNDAMENTAL PARA QUE FUNCIONE EL VIDEO ON DEMAND" out-interface=vlan2

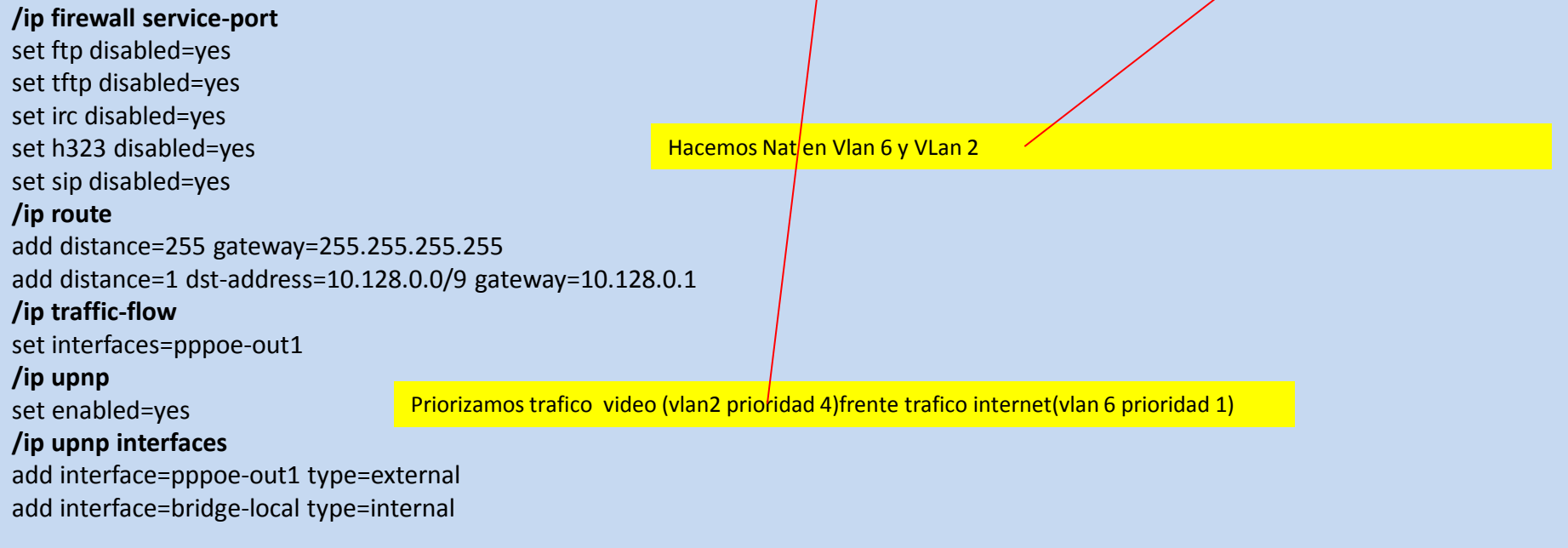

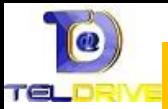

### Funciona15-8.rsc(V)

#### **routing igmp-proxy** set query-interval=15s query-response-interval=2s  $\leq$ **/routing igmp-proxy interface**

SON MUY IMPORTANTES ESTOS PARAMETROS SI NO LES DEFINIMOS NO FUNCIONA IMAGENIO

add alternative-subnets=0.0.0.0/0 interface=vlan2 upstream=yes add interface=bridge-local **/routing rip interface** add interface=vlan2 passive=yes receive=v2 add disabled=yes interface=vlan3 passive=yes receive=v2 **/routing rip network** add network=10.0.0.0/8 add network=172.26.0.0/16 **/system clock** set time-zone-name=Europe/Madrid **/system ntp client** set enabled=yes mode=unicast primary-ntp=163.117.202.33 secondary-ntp= 89.248.104.162

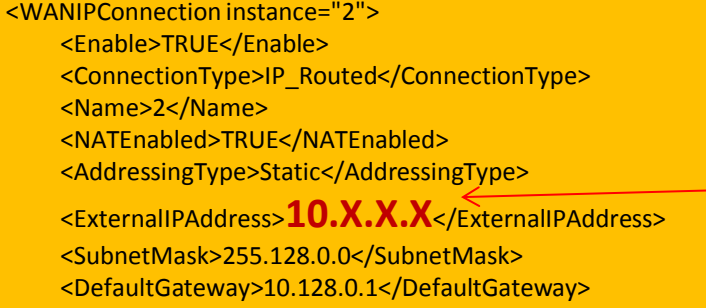

<X\_BROADCOM\_COM\_IGMPEnabled>TRUE</X\_BROADCOM\_COM\_IGMPEnabled> <X\_TELEFONICA-ES\_IGMPEnabled>TRUE</X\_TELEFONICA-ES\_IGMPEnabled> <RouteProtocolRx>RIPv2</RouteProtocolRx> <X\_BROADCOM\_COM\_IfName>eth0.2</X\_BROADCOM\_COM\_IfName>

<X\_BROADCOM\_COM\_VlanMux8021p>4</X\_BROADCOM\_COM\_VlanMux8021p> <X\_BROADCOM\_COM\_VlanMuxID>2</X\_BROADCOM\_COM\_VlanMuxID> <PortMappingNumberOfEntries>0</PortMappingNumberOfEntries> </WANIPConnection>

Mirando la configuración del router(la descargamos en **System->backup->save**

podemos ver la ip ESTÄTICA asignada para imagenio a nuestro router

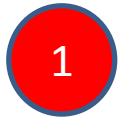

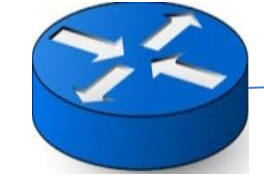

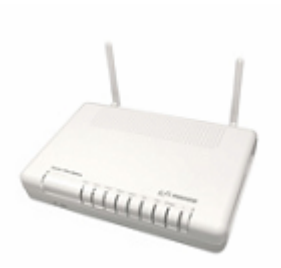

### **Comtrend C5813**

## Objetivo 2 y 3: encadenar varios switches sin degradar ancho de banda con el tráfico IGMP

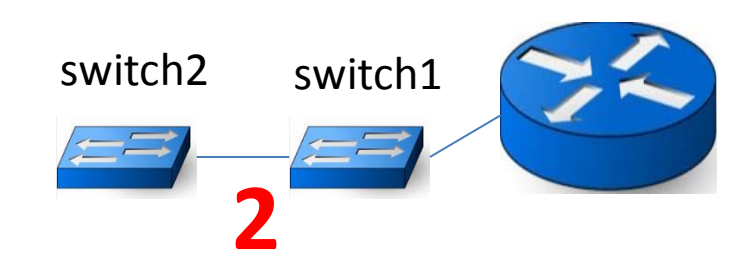

Es necesario que los switches sean gestionables(un poco más caros): Activar IGMP snooping , detecta que puerto solicita el trafico IGMP y lo elimina en el resto de los puertos eso permite optimizar el trafico y no saturar otros puertos con paquetes de multicast (por ejemplo al wifi) u otros equipos

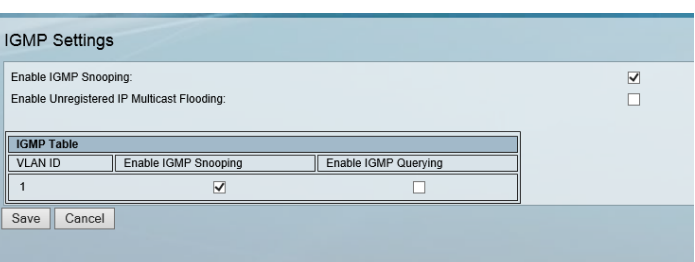

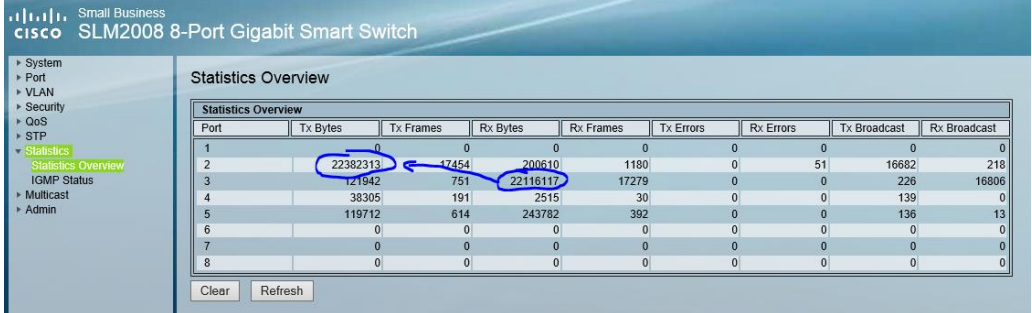

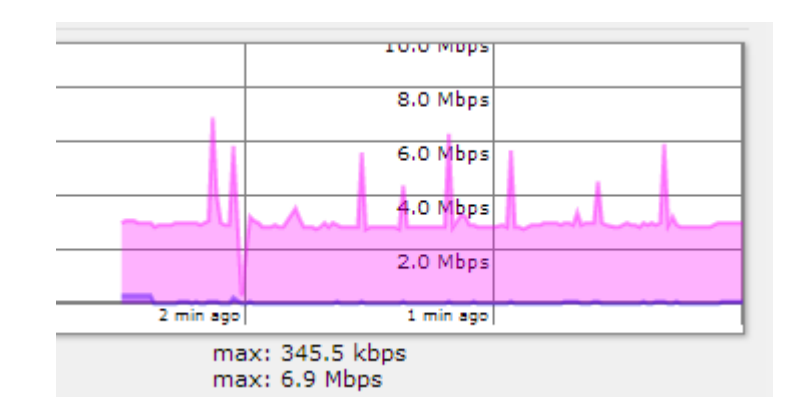

Trafico tipico Vlan2(3Mbps)+Vlan 6(picos de 3Mbps) sentido **Downstream** 

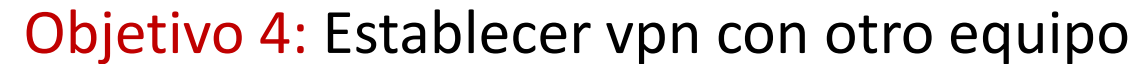

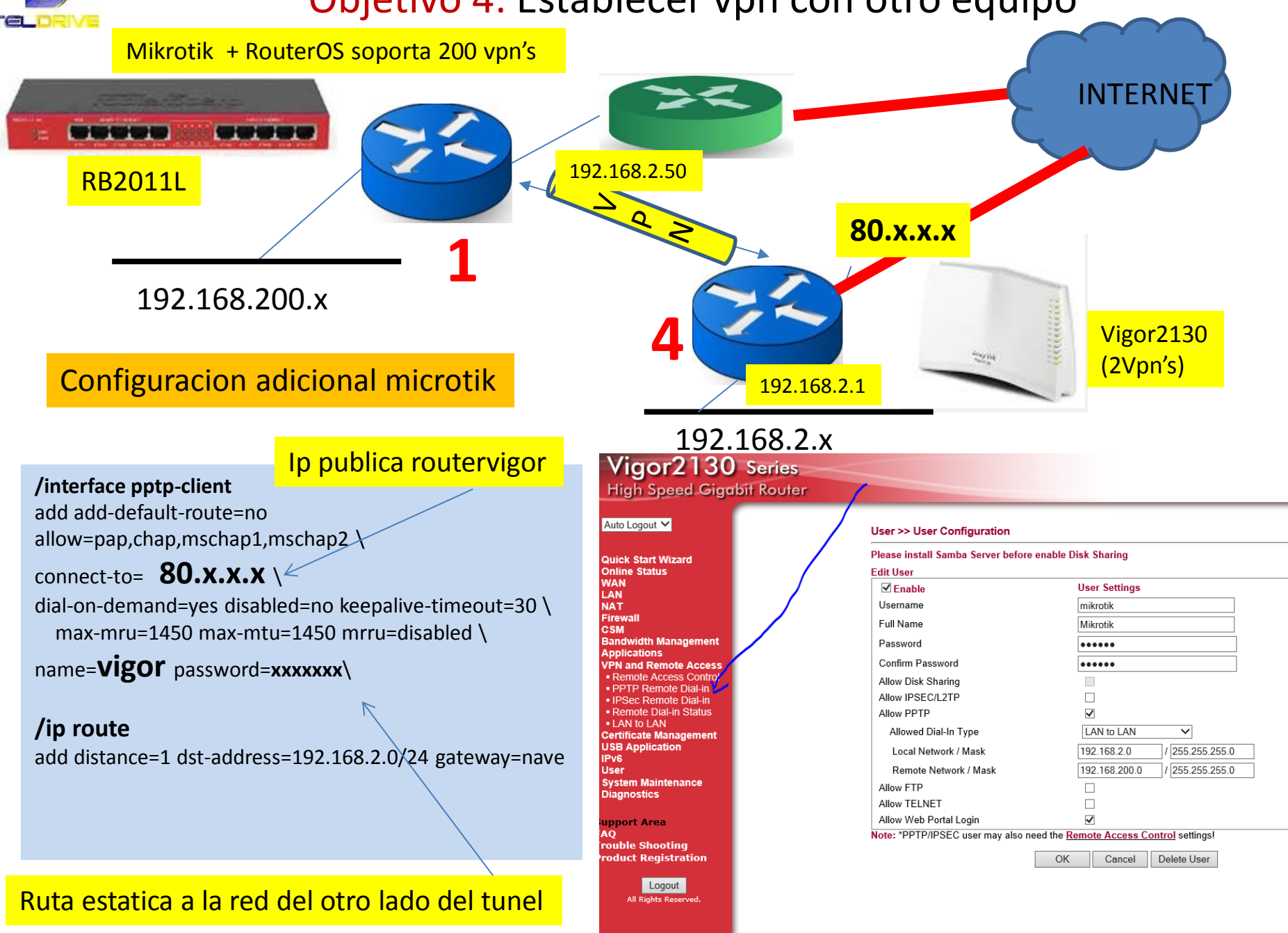